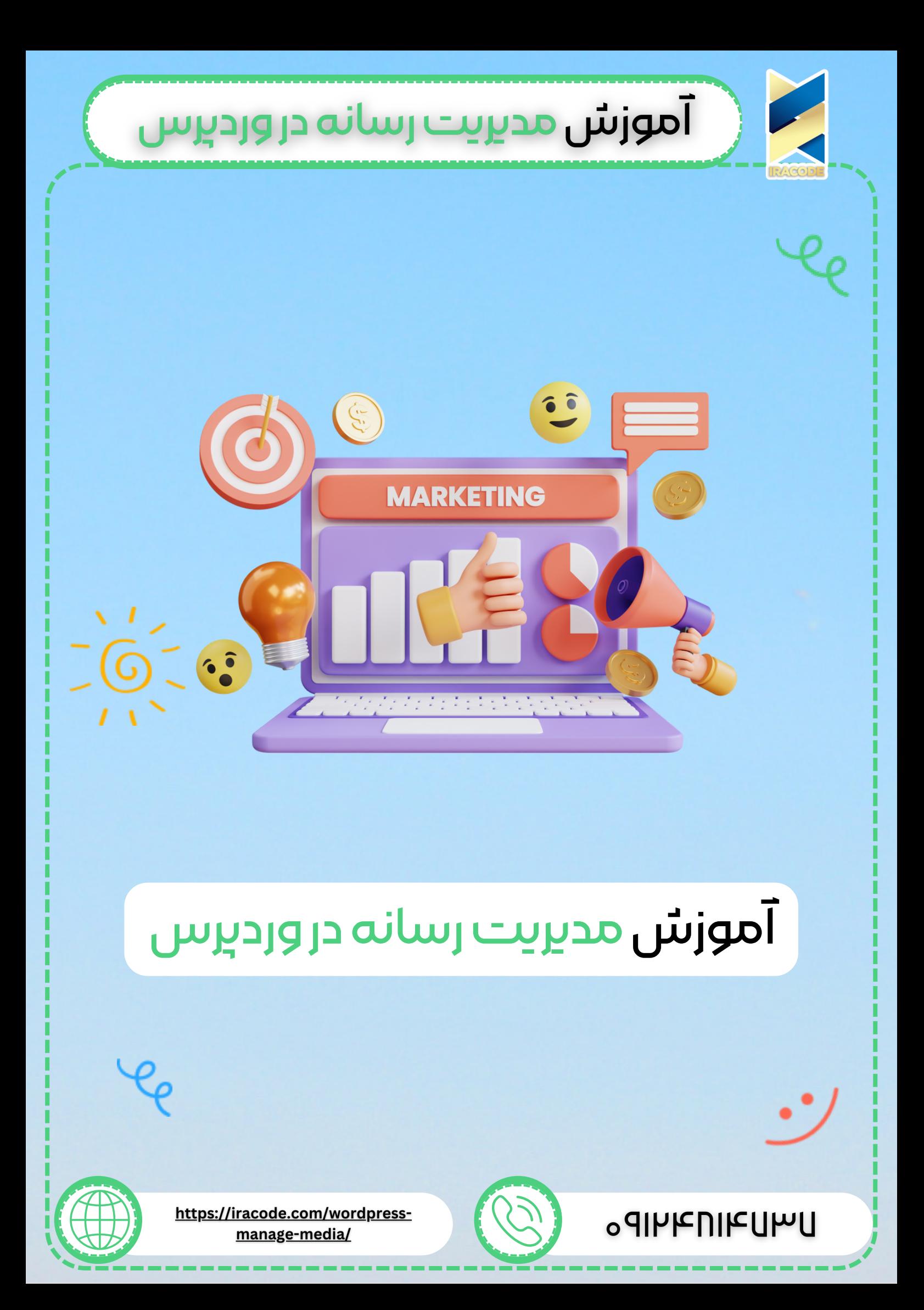

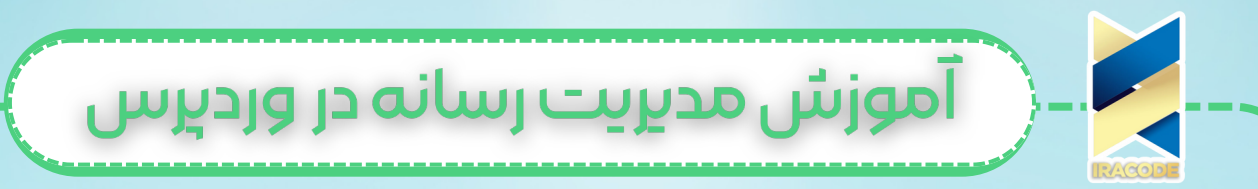

## آموزش مدیریت رسانه در وردپرس

رسانه درواقع یکی از تأثیرگذارترین موارد در طراحی سایت وردپرسی شما به شمار میآید. در این قست میخواهیم به آموزش مدیریت رسانه ها در وردپرس بپردازیم. تمام فایلهایی که شما [میتوانید در وردپرس بارگذاری کنید و آنها را در صفحات خود استفاده کنید را رسانه](https://iracode.com/wp-content/uploads/2022/07/2-compressed1-1-768x480.jpg.webp) می گویند. زمانی که وبسایت شما رشد کند و تعداد فایل های pdf، عکس، ویدئو و ... باال برود، بهتر است نحوه مدیریت و ساماندهی آنها را بدانید تا همه محتوا و دیتاهای مختلف در پشت صحنه وبسایت نیز مانند ظاهر آن مرتب و منظم باشد.

## تاثیر رسانه در میزان سئو سایت

همه افرادی که یک کسبوکار اینترنتی راهاندازی میکنند به دنبال این هستند که سئو سایت خود را افزایش دهند. یکی از مواردی که با قرار دادن آن در سایت خود باعث باال رفتن سئو سایتتان میشوید رسانه میباشد. اینکه شما در محتوای سایت خود رسانه را جای دهید از اهمیت بسیار زیادی برخوردار میباشد. بنابراین باید تمامی تالش خود را بهکار بگیرید تا بتوانید یک محتوای مناسب همراه با رسانه در اختیار کاربران خود قرار دهید.

هرچه سئو سایت شما بیشتر باشد سایت شما از رتبه باالتری در گوگل برخوردار خواهد شد. بنابراین تعداد افراد بیشتری به سمت سایت شما هدایت خواهند شد، و با فعالیت شما آشنا میشوند و شما روزانه با ترافیک ورودی بینظیری روبهرو خواهید شد.

در قسمت باال از میزان اهمیت داشتن رسانه در سایت صحبت کردیم، حاال میخواهیم شما را از میزان مهم بودن مدیریت رسانههای سایت باخبر کنیم.

معمو ًال در تمامی فعالیتها داشتن مدیریت یک نظم خاص به آن کار میدهد؛ که در این مورد رسانههای سایت نیز مثتسنی نیستند. اگر شما بتوانید رسانههای سایت خود را مدیریت کنید باعث میشوید سایتتان یک نظم خاص به خود بگیرید.

## دسترسی راحت کاربر به محتوا

عالوه بر این اگر شما رسانههای سایت خود را مدیریت کنید باعث میشوید که کاربرانتان دسترسی بسیار راحتی به رسانهها داشته باشند، و از جستجو برای یک تصویر کالفه نشاند. بنابراین اگر میخواهید موفقیت سایت خود را چند برابر کنید باید رسانههای سایت خود را مدیریت کنید، و محتوای دستهبندیشده به کاربران ارائه دهید. بهعبارتدیگر تنها به راهاندازی یک سایت اکتفا نکنید، و سعی کنید راهبردهایی را برای توسعه کسبوکار اینترنتی خود بهکار بگیرید.

برای مدیریت کردن رسانه در [وردپرس](https://wordpress.com/) شما بهعنوان یک مدیر سایت حرفهای باید نکاتی را بدانید، تا بتوانید از آن نکات در راستای هرچه بهتر شدن سایت خود استفاده نمایید. یکی از این موارد چگونگی آپلود و ویرایش تصاویر سایت میباشد. اگر قصد دارید یک سایت منحصربهفرد را به کاربران خود ارائه دهید؛ باید چگونگی تنظیمات تصاویر و فیلترهای تصاویری که آپلود شده است را بدانید. پس اگر به دنبال این هستید که در این راستا آموزش ببینید با این مقاله همراه باشید.

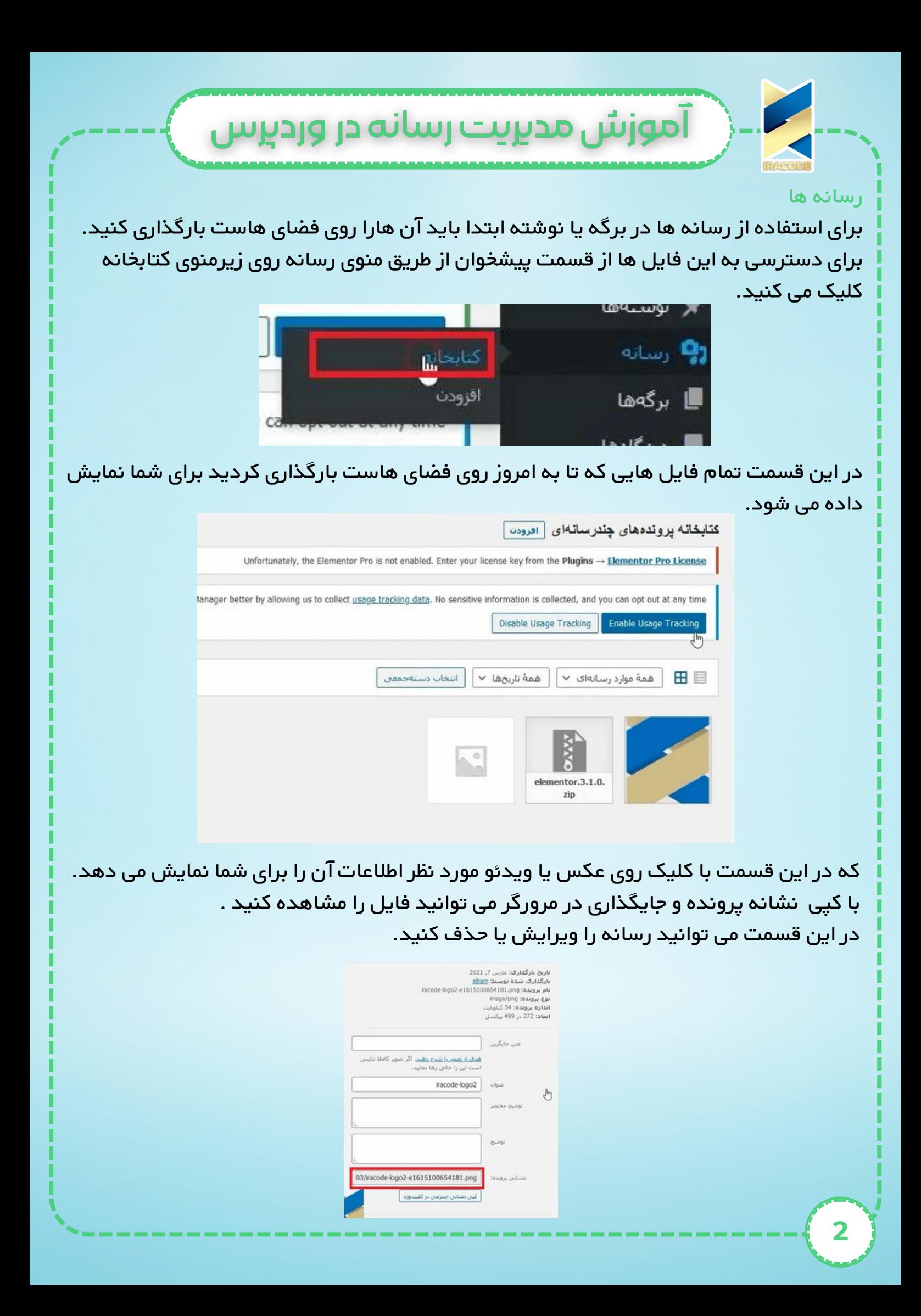

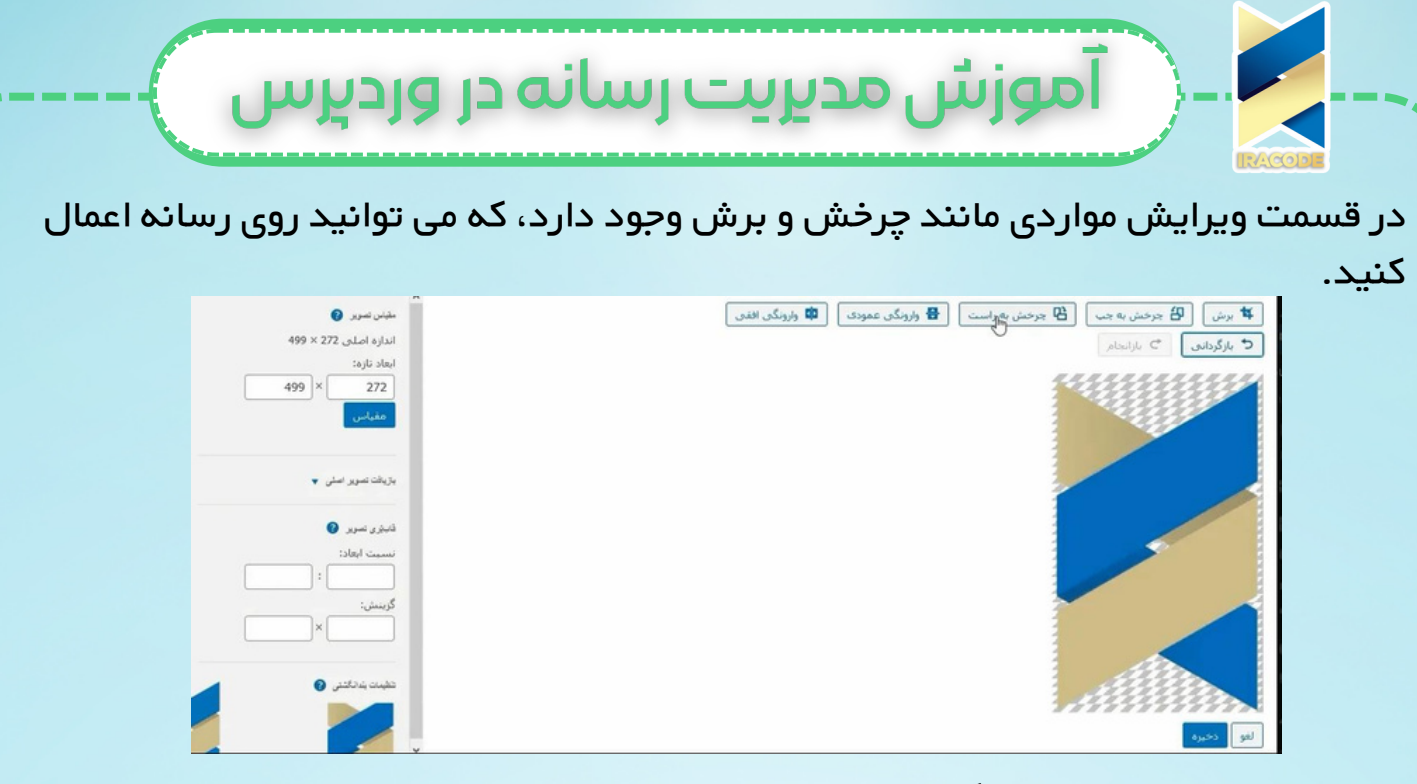

شما می توانید با کلیک روی گزینه افزودن در باالی صفحه و یا از طریق منو رسانه و زیر منو افزودن ، رسانه مورد نیاز خود را بارگذاری کنید.

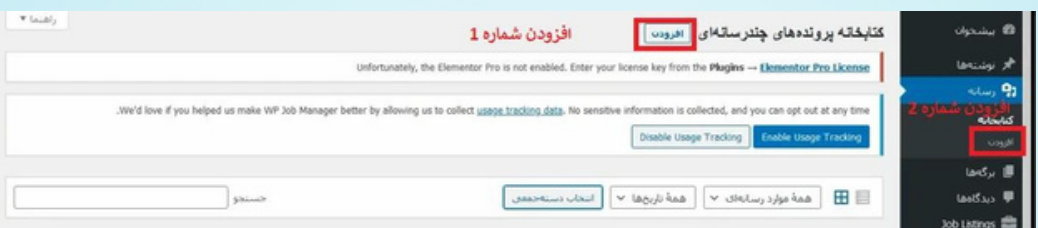

پس از انتخاب گزینه افزودن فایل مورد نظر را انتخاب کرده وروی سایت [بارگذاری](https://iracode.com/wp-content/uploads/2022/07/2-compressed1-1-768x480.jpg.webp) کنید.

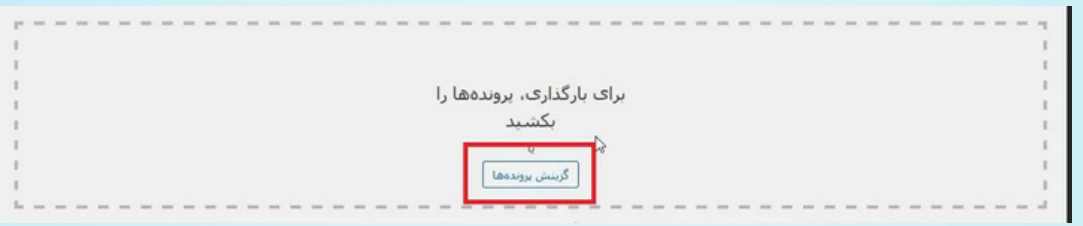

حداکثر اندازه پروژه برای بارگذاری ۴۰ مگابایت می باشد. شما می توانید حداکثر اندازه را افزایش دهید فقط کافی است درخواست خود را به هاستینگ خود ارسال نمایید.